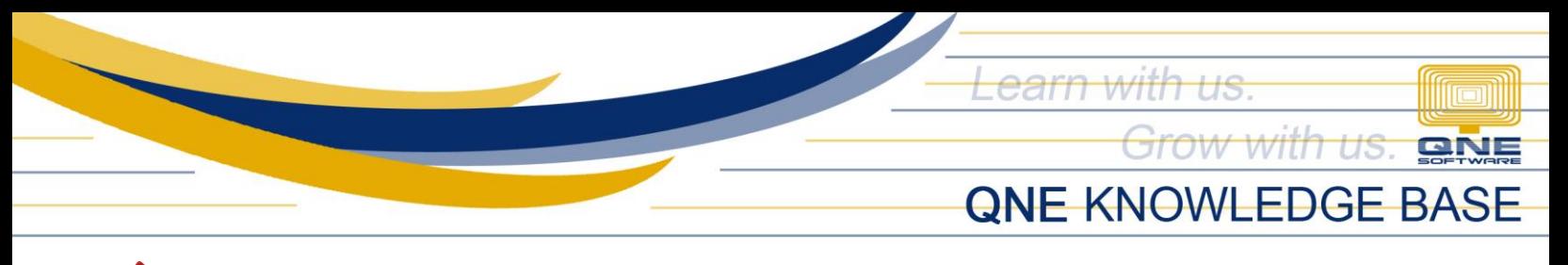

## **MPT WHEN CREATING TRANSACTION AND CUSTOMER HAS BEEN SUSPENDED**

## **Problem Scenario:**

There are instances that an information window will prompt when Customer called in transactions such as Quotation, Sales Order, Sales Invoice, Delivery Orders, and Invoices:

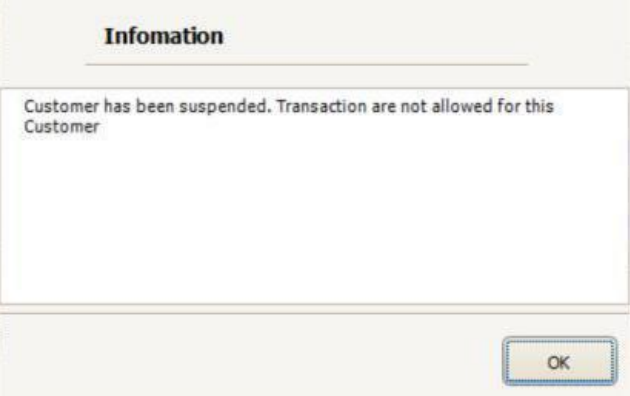

This is because the customer status has been tagged as Suspended in the Customer Maintenance:

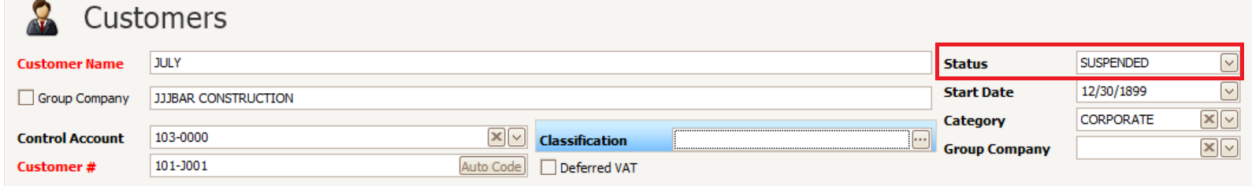

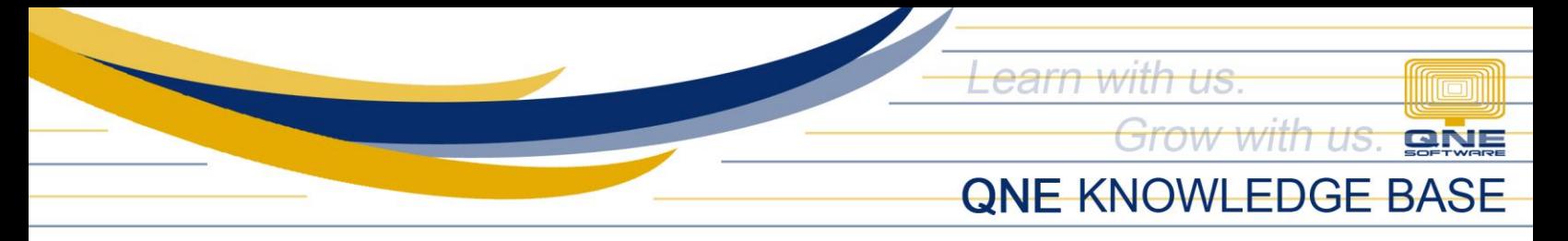

## **Resolution:**

To set the Customer as Active, go in Navigation Pane > Customer > Customers

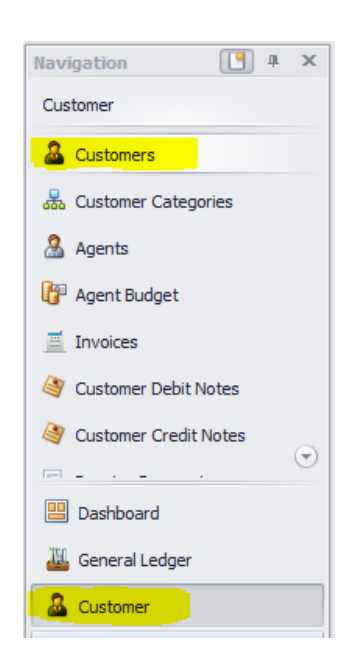

Under **Customers** > Search for the suspended customer and notice the **Status**selection > Change **Suspended to Active and save it.** 

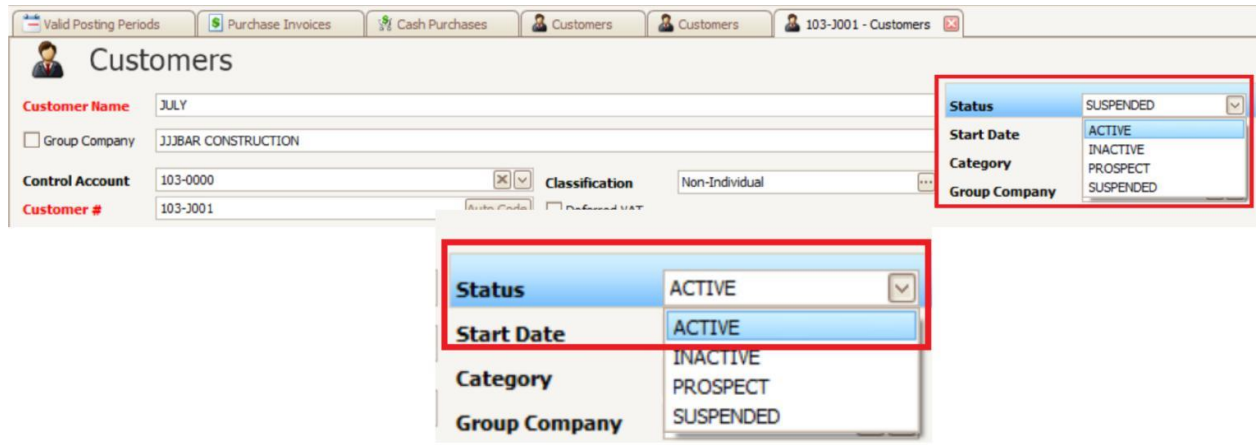

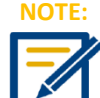

**After doing the procedure, try to re-open again the QNE System. If problem still occurs, please contact support to assist you or create ticket thru this link** https://qnesupportph.freshdesk.com

*Unit 806 Pearl of the Orient Tower, 1240 Roxas Blvd., Ermita Manila, 1000 Philippines Tel. No.: +63 2 567-4248, +63 2 567-4253 Fax No.: +63 2 567-4250* Website: [www.qne.com.ph](http://www.qne.com.ph/) Facebook[: https://www.facebook.com/QnEPH](https://www.facebook.com/QnEPH) Follow our Twitter and Instagram account: @qnesoftwareph